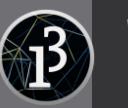

y

#### *v. Processing 3.x*

x

**Où déclarer la taille des fenêtres ?** dans la fonction **void setup()** ou (préférable) dans la fonction **void settings()**

# **Les variables prédéfinies**

displayWidth displayHeight

## **Taille de la fenêtre \***

size(x,y, *rendu*); // taille de la fenêtre en (longueur, hauteur) fullScreen(*rendu*, *display*); // plein écran sur l'écran *display*

\* Les variables en *italique* sont optionnelles

#### **Les rendus graphiques**

**FX2D** – JavaFX 2D P2D – Processing 2D (compatible OpenGL) P3D – Processing 2D (compatible OpenGL) PDF – rendu dans un fichier pdf

## **Multi-écrans**

fullScreen(*rendu*, **SPAN**);

Ph. Truillet

#### **surface**

*surface* est la fenêtre principale d'un sketch Processing et des méthodes permettent de la manipuler dans la fonction **void setup()** ou **void draw()**.

setAlwaysOnTop(true | false); // fenêtre au 1<sup>er</sup> plan ? setResizable(true | false); // redimensionnable ? setVisible(true | false); // visible ?

setIcon(PImage); // définit une icône setLocation(x,y); // déplace la fenêtre setSize(x,y); // redimensionne la fenêtre setTitle(String); // donne un titre à la fenêtre

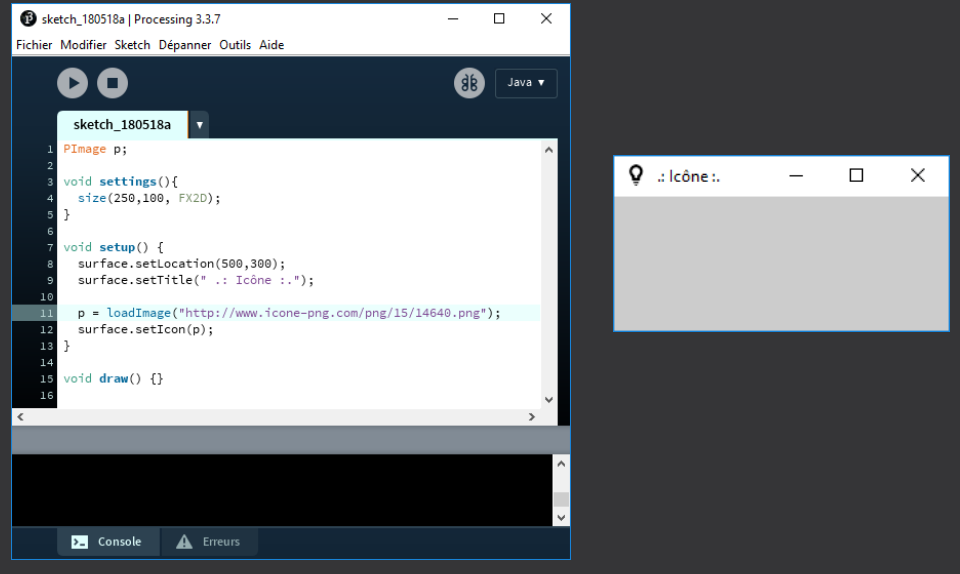

### **Liens**

https://processing.org/reference/settings\_.html https://processing.org/tutorials/rendering

CC<sup>1</sup>

SA